分享一个简单易操作在智慧屏上安装应用软件的方法。

在手机上给智慧屏安装应用软件, 非华为安卓手机也能操作!

通过智慧屏App在华为智慧屏

上安装哔哩哔哩(云视听小电视)、爱奇艺(银河奇异果)、电视家3.0、云视听极 光、斗鱼

直播TV版、虎牙TV

版等应用。首先准备好在手机上下载所

需的**最新TV版软件应用安装包**,这里我以爱奇艺为例。

1.打开智慧屏App,在华为智慧屏上登录**同一华为帐号** 2.在智慧屏App首页,下滑可以看到智慧屏应用的功能栏,点击进去 3.点击智慧屏应用页面右上角"**+**"

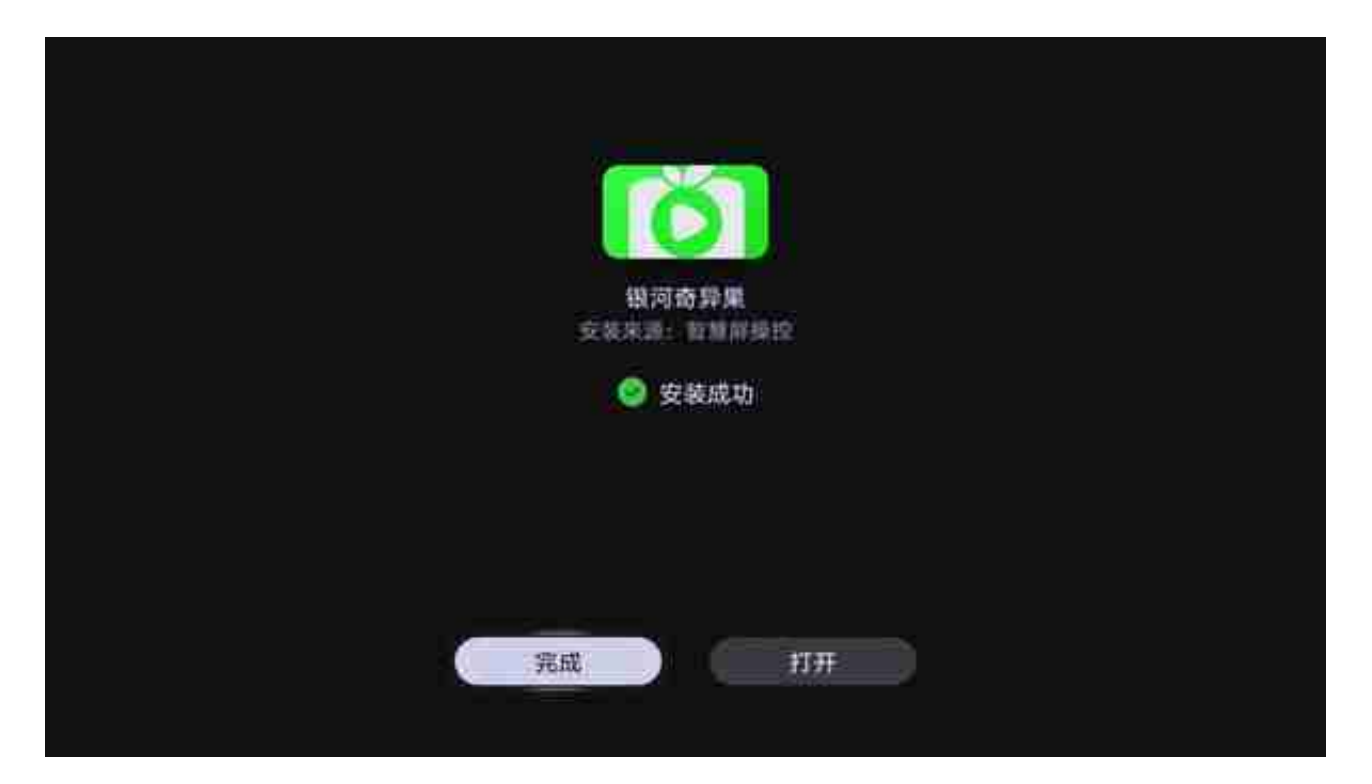

以后就可以在手机上直接给智慧屏安装应用了。

*\*智慧屏App、华为智慧屏需在同一WLAN网络下使用安装操作 \*智慧屏App、华为智慧屏需登录同一华为帐号 \*智慧屏App所需版本2.0.10.309,华为智慧屏HarmonyOS 2.0以上。*